## SIEMENS SIMOTICS SIEMENS **SIMOTICS** SIMOTICS

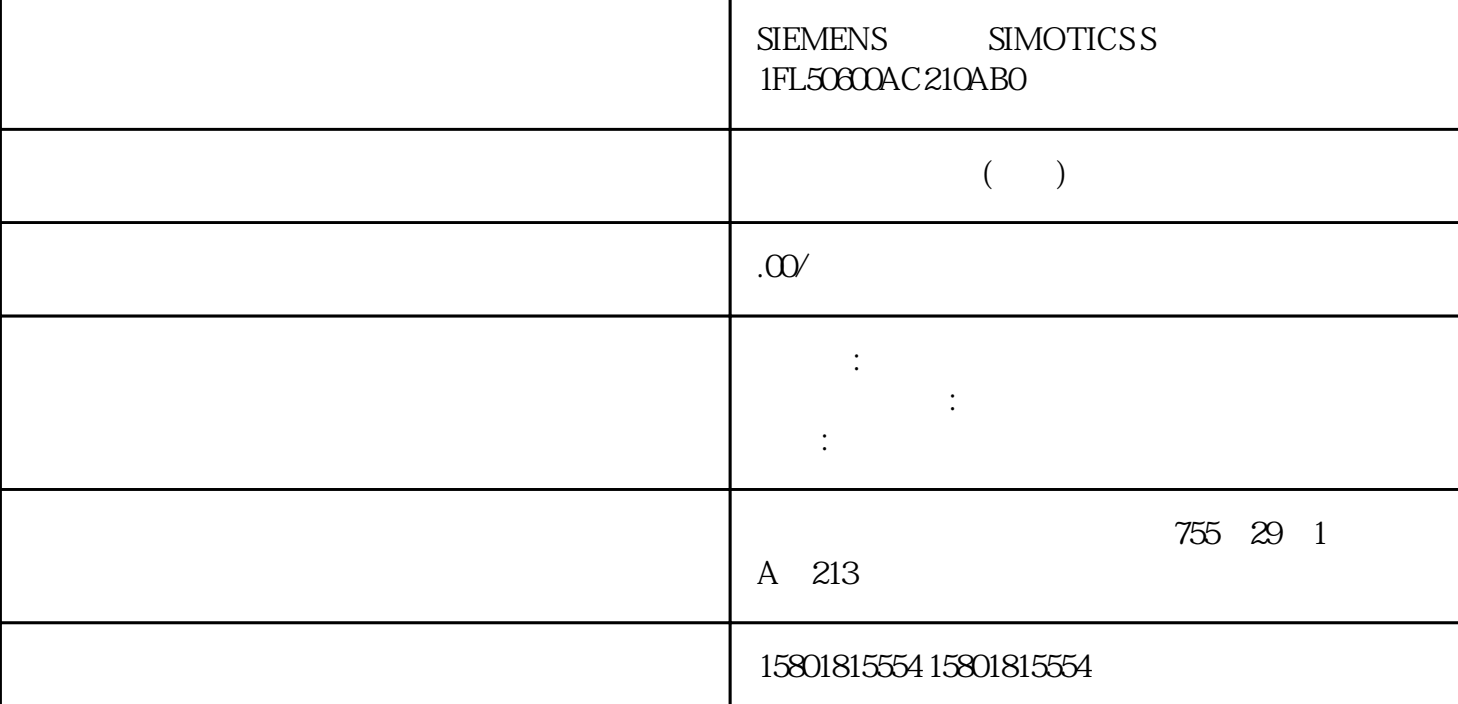

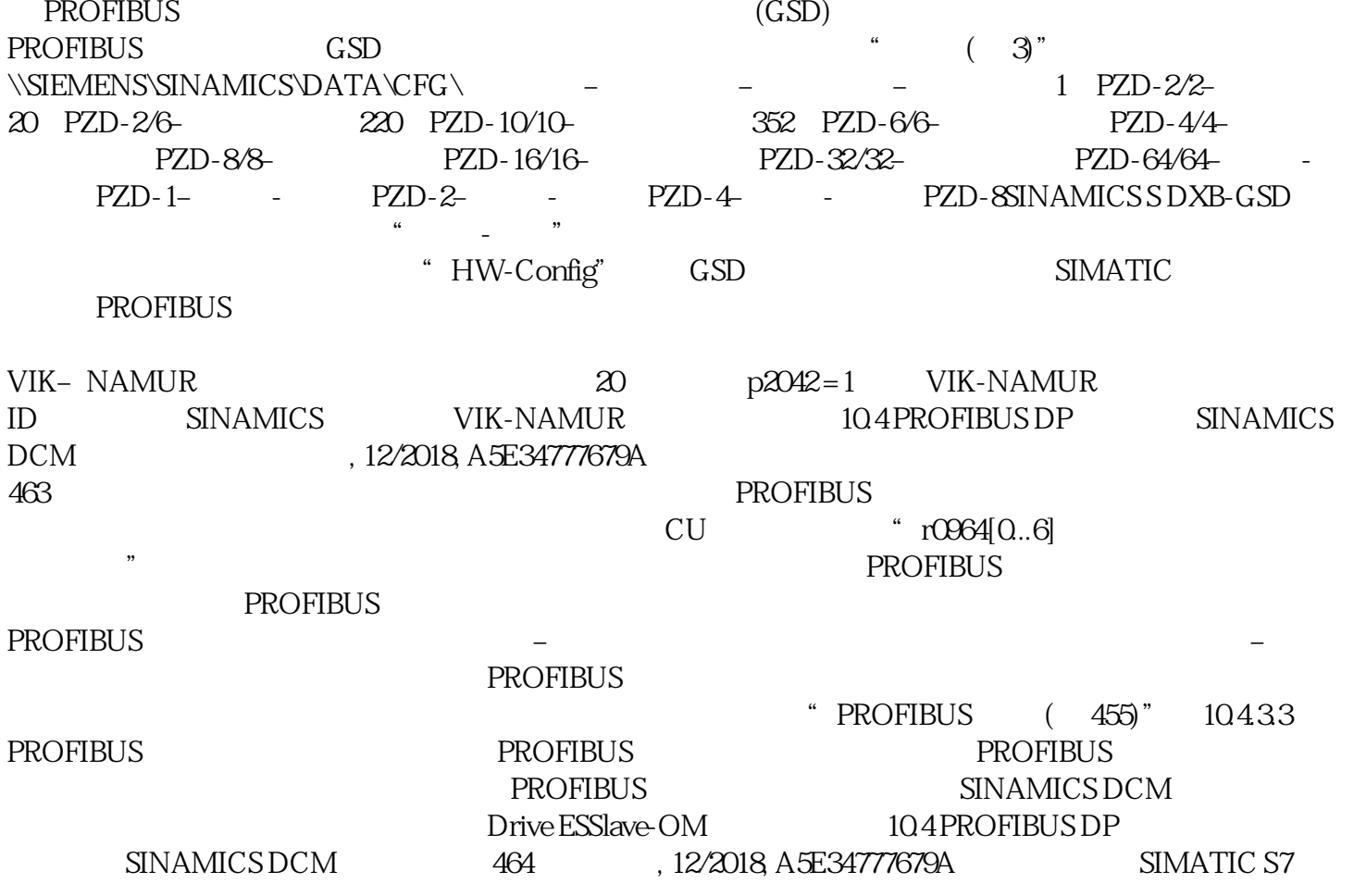

1. PROFIBUS 2. S HW-Config PROFIBUS  $-$ PZD PZD STARTER 中分配给驱动对象的数量。无法由驱动对象提供的 PZD  $^{\circ}$  PZD",  $4$  $/$  104.34  $*$  HW-Config" 10.4.3.5 SIMATIC HMI SIMATIC HMI PROFIBUS 2 SINAMICS SIMATIC HMI SINAMICS  $SIMATIC S7$   $=$  $=$  0... 9  $=$  10... 15Pro Tool WinCC  $\overline{C}$ flexibleSIMATIC HMI  $\qquad$  "Pro Tool" "WinCC flexible"配置。在使用这两个工具配置时,请注意以下驱动的专有设置。控制器:协议始终是"SIMATI C S7- 300/400" 10.4 PROFIBUS DP SINAMICS DCM 12/2018, A5E34777679A 465表格 10- 34 其它参数数组 值网络参数协议 DP网络参数波特率 可自由选择通讯伙伴地址 PROFIBUS / Don't care, 0 10-35  $\frac{a}{a}$  we are the following  $\frac{a}{a}$ INT: 16DINT: 32WORD: Unsigned 16REAL: DBDB( $\qquad 1...$  65535DBB, DBW,  $DBD$  15 … 10:  $0 \dots 63$  9 … 0:  $0 \dots$  $1023$  DBW =  $1024$  \*  $+$ 1 SIMATIC HMI 可以和驱动设备一同运行,而不受当前控制器的影响。只需要简单地"点到点"地连接两个节点。 HMI 的功能"变量"仍可用于驱动设备。 其他功能则无法使用,例如:"信息"或"处方"。 104PROFIBUS DP SINAMICS DCM 466 , 12/2018, A5E34777679A10.4.3.6 **SINAMICS**  $(p2047)$  r2043.0  $1"$   $1"$   $A01920$   $r20430$   $p2044$ F01910 F01910 DODC\_CTRL OFF3(快速停机)。如果不希望触发 "OFF" 响应,您可对故障响应重新进行设置。故障 F01910 PROFIdrive 10-15 CPU r20430  $^{\circ}$  1" r2043.0 r2043.0 p2044 p2044 POI910 FO1910 FO1910 FO1910 DODC\_CTRL OFF3 "OFF"响应,您可对故障响应重新进行设置。故障 F01910 可立即被应答。驱动随后可不带 PROFIdrive 10-16 CPU 104 PROFIBUS DP SINAMICS DCM  $12/2018$  A5E34777679A 467 CU p2047 = 20 ms  $DC\_CTRL p2044 = Os$  1.  $(p2047)$  CU  $p2044 = 0$  CU  $P2047$ r2043.0 "1" DC\_CTRL A01920 F01910 2. F01910 OFF3 " " (p2047) 10.4 PROFIBUS DP SINAMICS DCM 468 12/2018, A5E34777679A10.4.4 " The PROFIBUS DP THE DP 际值)。使用"'从站-从站'通讯"功能后,各个驱动(从站)之间可以更快地分散式交换数据,无需  $\overline{a}$  $(DXB.read)$  " - " 10-17 " министрации и просторона в общественность и процессов и в совмести в совмести в совмести в совмести в совмести и<br>В совмести в совмести в совмести в совмести в совмести в совмести в совмести в совмести в совмести в совмест  $2$  (DXB.req)

 $\alpha$  Subscriber  $\alpha$ 

 $(pO922)$ 

驱动设备的链接。这种内部链接从时间特性上来说,相当于一个 PROFIBUS链接前提条件在使用"从-STARTER 42 - Drive ES Basic, Drive ES SIMATIC Drive ES PCS7 Version 5.3 SP3 - GSD 1.2  $r2050$   $r2050$  $\frac{u}{\sqrt{2}}$  and  $\frac{u}{\sqrt{2}}$  and  $\frac{u}{\sqrt{2}}$  and  $\frac{u}{\sqrt{2}}$  and  $\frac{u}{\sqrt{2}}$  and  $\frac{u}{\sqrt{2}}$  and  $\frac{u}{\sqrt{2}}$  and  $\frac{u}{\sqrt{2}}$  and  $\frac{u}{\sqrt{2}}$  and  $\frac{u}{\sqrt{2}}$  and  $\frac{u}{\sqrt{2}}$  and  $\frac{u}{\sqrt{2}}$  and  $\frac{u}{\sqrt{2}}$  and 10.4 PROFIBUS DP SINAMICS DCM 470 , 12/2018, A5E34777679A10441  $(ChkCfg)$ "SINAMICS "  $10442$  /  $\qquad$  $\frac{a}{\sqrt{a}}$  and  $\frac{a}{\sqrt{a}}$  and  $\frac{a}{\sqrt{a}}$  and  $\frac{a}{\sqrt{a}}$  and  $\frac{a}{\sqrt{a}}$  and  $\frac{a}{\sqrt{a}}$  and  $\frac{a}{\sqrt{a}}$  and  $\frac{a}{\sqrt{a}}$  and  $\frac{a}{\sqrt{a}}$  and  $\frac{a}{\sqrt{a}}$  and  $\frac{a}{\sqrt{a}}$  and  $\frac{a}{\sqrt{a}}$  and  $\frac{a}{\sqrt{a}}$  and  $2$  DXB  $H$ W-Config 表通过总线配置工具(如 HW-Config))创建。筛选表中包含的信息见下图。功能说明10.4 PROFIBUS DP  $SINAMICS DCM$   $12/2018$   $ASE34777679A$   $471$   $(SetPrm)$  $10\,18$  (SetPrm)  $(ChkCfg)$  $\ddot{a}$  ,  $\ddot{b}$  ,  $\ddot{c}$  ,  $\ddot{c}$  ,  $\ddot{c}$  ,  $\ddot{c}$  ,  $\ddot{c}$  ,  $\ddot{c}$  ,  $\ddot{c}$  ,  $\ddot{c}$  ,  $\ddot{c}$  ,  $\ddot{c}$  ,  $\ddot{c}$  ,  $\ddot{c}$  ,  $\ddot{c}$  ,  $\ddot{c}$  ,  $\ddot{c}$  ,  $\ddot{c}$  ,  $\ddot{c}$  ,  $\ddot{c}$  , "HW-Config" ChkCfg 10.4 PROFIBUS DP SINAMICS DCM 472 12/2018, A5E34777679A10.4.4.3 PROFIBUS " Drive ES Basic" SINAMICS " The article of the HW-Config" and the HW-Config" and the HW-Config" and the HW-Config" and the HW-Config" and the HW-Config" and the HW-Config" and the HW-Config" and the HW-Config" and the HW-Config" and the HW-Config" an 104PROFIBUS DP SINAMICS DCM , 12/2018, A5E34777679A 473 1. SINAMICS  $DCM$  2. metrical configuration" and the set of the set of the set of the set of the set of the set of the set of the set of the set of the set of the set of the set of the set of the set of the set of the set of the set of the set 10.4 PROFIBUS DP SINAMICS DCM 474 12/2018, A5E34777679A3.  $4/5$   $4/8$   $4/8$   $4/8$   $4/9$   $4/10$   $4/10$   $4/10$   $4/10$   $4/10$   $4/10$   $4/10$   $4/10$   $4/10$   $4/10$   $4/10$   $4/10$   $4/10$   $4/10$   $4/10$   $4/10$   $4/10$   $4/10$   $4/10$   $4/10$   $4/10$   $4/10$   $4/10$   $4/10$  $10-21$   $4$   $*$  Insert  $\pm 10-22$  5INAMICS DCM  $10-22$   $10-4$ PROFIBUS DP 通讯技术SINAMICS DCM 直流变频器操作说明, 12/2018, A5E34777679A 4755.  $\qquad \qquad \bullet \qquad$   $\qquad \qquad \bullet \qquad \qquad \bullet \qquad \qquad \bullet \qquad \qquad \bullet \qquad \qquad \bullet \qquad \qquad \bullet \qquad \qquad \bullet \qquad \qquad \bullet \qquad \qquad \bullet$ **the PROFIBUS DP** 从站"通讯在驱动组合内部交换数据。7. 在"I/O address"栏中显示的是每个 DO  $D$ O  $200$ 可以通过"Length"栏设置长度。您也可以按照同样的方法移动分支的开始地址,以便读取 DO 10-23 " - " 104PROFIBUS DP SINAMICS DCM 476 , 12/2018, A5E34777679A8 " Data Exchange Broadcast -Overview", "The "All of "All of "All of "All of "HW-Config" "HW-Config" "  $10-24$  " 9. "  $\frac{102}{\pi}$  and  $\frac{2}{\pi}$ "
10.4 PROFIBUS DP
SINAMICS DCM

 $\frac{12}{2018}$  A5E34777679A 47710. SINAMICS DCM  $\frac{10.28}{\pi}$ 从站"通讯连接后,详细信息显示如下:图 10-26 建立"从站-从站"通讯连接后的详细信息11. 对于选中CU上每个需要参与"从站-从站"通讯的驱动对象,您都需要相应地调整标准报文。STARTER

中的调试在"HW-Config"中的"从站- $\text{STARTER}$  by  $\text{STARTER}}$  by  $\text{p}0922 = 999$  and  $10-27$ STARTER " - " 104 PROFIBUS DP SINAMICS DCM 478 , 12/2018, A5E34777679A "HW-Config" STARTER 中根据之前的配置修改并扩展 DO的报文数据,这样才算结束了 DO 的"从站-1. PROFIBUS  $\begin{array}{llll} \quad \ \ & \mbox{D}\text{C\_CTRL''} \qquad \qquad \ \ & \mbox{Free telegram} \qquad \ \ & \mbox{Free telegram} \end{array}$ 

configuration" and "HW-Config" +  $\frac{1}{2}$  (1)  $\frac{1}{2}$  (1)  $\frac{1}{2}$  (1)  $\frac{1}{2}$  (1)  $\frac{1}{2}$  (1)  $\frac{1}{2}$  (1)  $\frac{1}{2}$  (1)  $\frac{1}{2}$  (1)  $\frac{1}{2}$  (1)  $\frac{1}{2}$  (1)  $\frac{1}{2}$  (1)  $\frac{1}{2}$  (1)  $\frac{1}{2}$  (1)  $\frac{1}{2$  $\frac{u}{\sqrt{2}}$  ,  $\frac{v}{\sqrt{2}}$  ,  $\frac{v}{\sqrt{2}}$  ,  $\frac{v}{\sqrt{2}}$  ,  $\frac{v}{\sqrt{2}}$  ,  $\frac{v}{\sqrt{2}}$  ,  $\frac{v}{\sqrt{2}}$  ,  $\frac{v}{\sqrt{2}}$  ,  $\frac{v}{\sqrt{2}}$  ,  $\frac{v}{\sqrt{2}}$  ,  $\frac{v}{\sqrt{2}}$  ,  $\frac{v}{\sqrt{2}}$  ,  $\frac{v}{\sqrt{2}}$  ,  $\frac{v}{\sqrt{2}}$  ,  $\frac{v}{\sqrt{2}}$  $\kappa$ 

 $1$ ",  $4$ ",  $4$ ",  $4$ ",  $4$ ",  $4$ ",  $4$ ",  $4$ ",  $4$ ",  $4$ ",  $4$ ",  $4$ ",  $4$ ",  $4$ ",  $4$ ",  $4$ ",  $4$ ",  $4$ ",  $4$ ",  $4$ ",  $4$ ",  $4$ ",  $4$ ",  $4$ ",  $4$ ",  $4$ ",  $4$ ",  $4$ ",  $4$ ",  $4$ ",  $4$ ",  $4$ ",  $4$ ",  $4$ ",  $4$ ",  $4$ ",  $4$ ",  $\mathcal{R}$